## GEARS HOW TO

<https://army.deps.mil/NETCOM/sites/GEARS5/Live/web/Home.aspx> (Depending on your CAC type you'll need to select your Email cert or your Authentication cert)

- Click on the link above or copy & paste into your web browser and select the tab that reads NEW PACKET
- In the PACKET NAME box type: **LastName, FirstName\_Position Announcement Number (for example; Mouse, Mickey\_012-34). Please note: portfolio formats are NOT accepted. Your application must be uploaded as a single pdf file.**
- Under PACKET TYPE click on MAKE A SELECTION: Select 'Other HR Actions'
- Under ORIGINATING ORGANIZATION: Select your organization AIR FORCE AIR NATIONAL GUARD – FLORIDA AIR NATIONAL GUARD (FLANG) – Lastly, select the unit you belong to (101 AOG, 114 SPCS, 125 FW, 131 TRF, 159 WF, 202 RHS, HQ FLANG). Ensure the box is checked that reads 'Make this my default organization' Click SELECT ORGANIZATION
- Click PROCEED TO THE NEXT STEP
- In the orange box that reads PACKET FILES click the plus (+) sign to upload/drag and drop your application (Please name your file **LastName, FirstName\_Position Announcement Number (for example; Mouse, Mickey\_012-34)**. Click CLOSE.
- Click PROCEED TO THE NEXT STEP
- In the PACKET DISCUSSION/INSTRUCTIONS type: attached is my application for MVA # (type the MVA number you are applying for). In the PACKET DUE BEFORE box: give at least 7 calendar days. In the EACH ACTION GIVEN box: leave the default of 3 days.
- Click ADD THE ROUTE
- Click ADD A USER/GROUP
- Type the following group name: HQ FLANG HRO
- Select Decision/Signature
- Click the 'blue' plus (+) sign
- Click ADD A USER/GROUP again
- Type YOUR last name, first name; select your name
- Select Concur/Nonconur
- Click SUBMIT PACKET
- In the Start packet Routing box UNCHECK 'Include Signature Files'
- Click START PACKET ROUTING
- Please make note of your Packet Name (# 10383606) a.k.a GEARS Routing Number

You will receive a GEARS reply when your application has been downloaded and filed by our office. Any questions please email the HRO distro box at: AGR Distro E-Mail: [usaf.fl.125-fw.list.jfhq-fl-hro@mail.mil](mailto:usaf.fl.125-fw.list.jfhq-fl-hro@mail.mil)

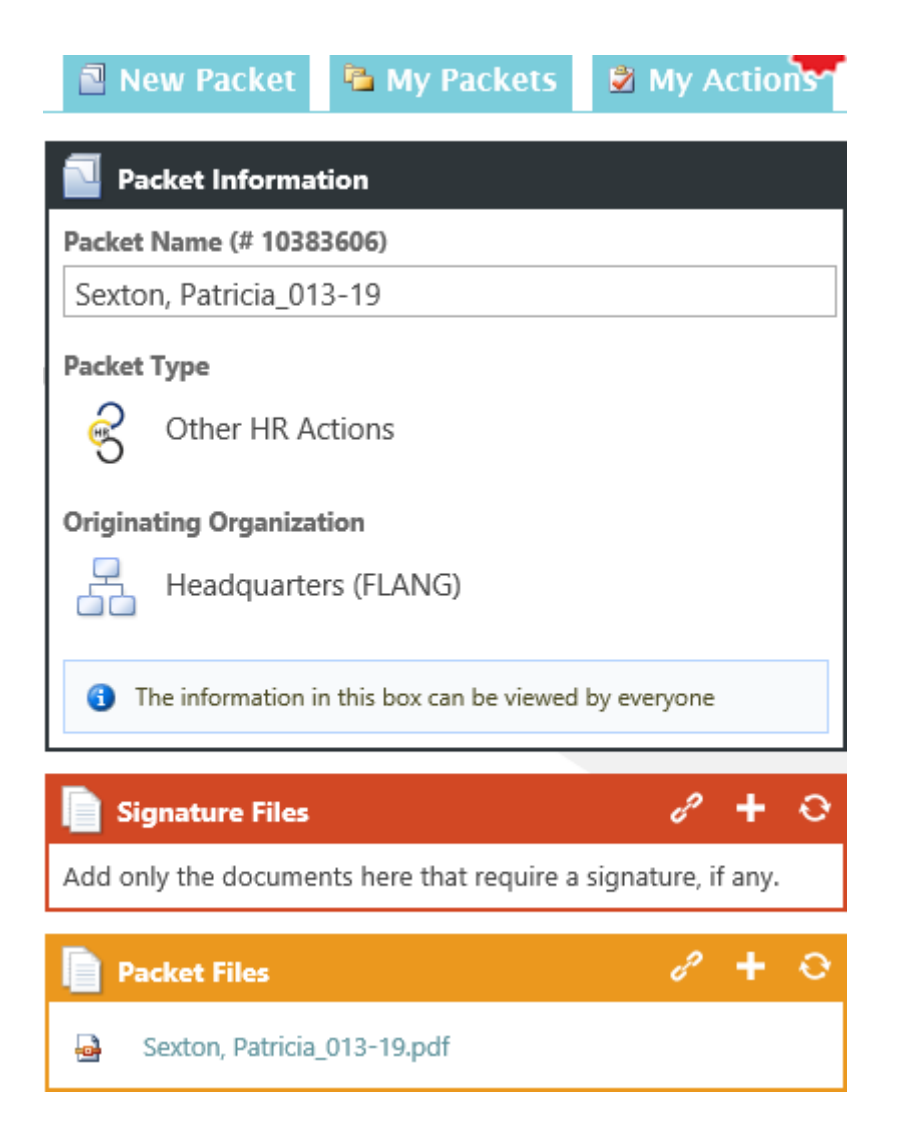

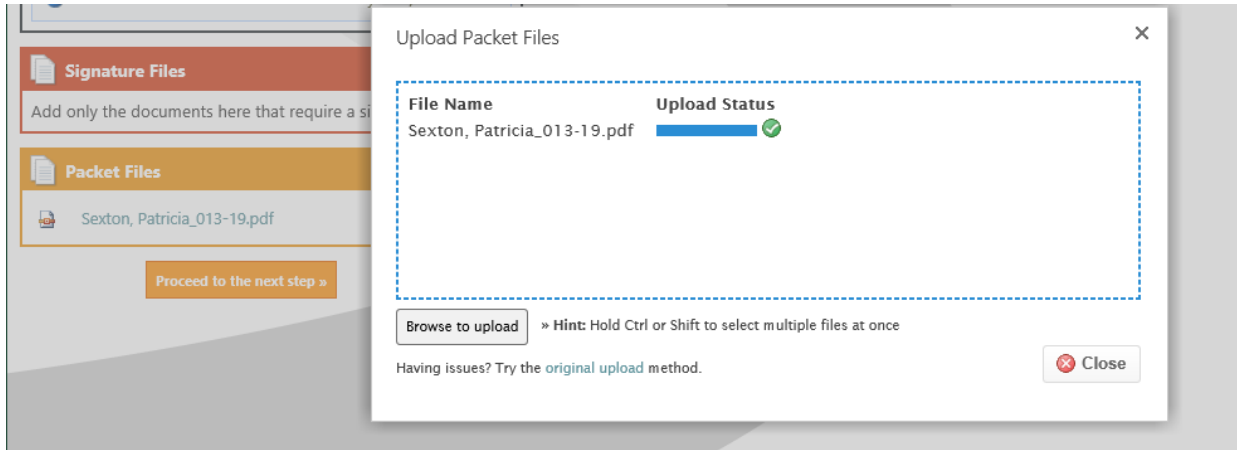

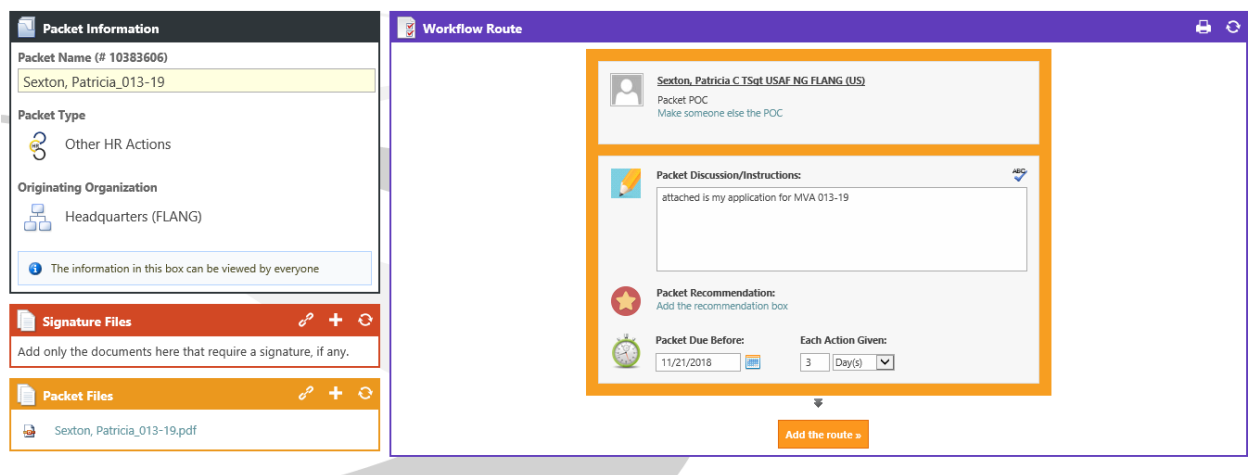

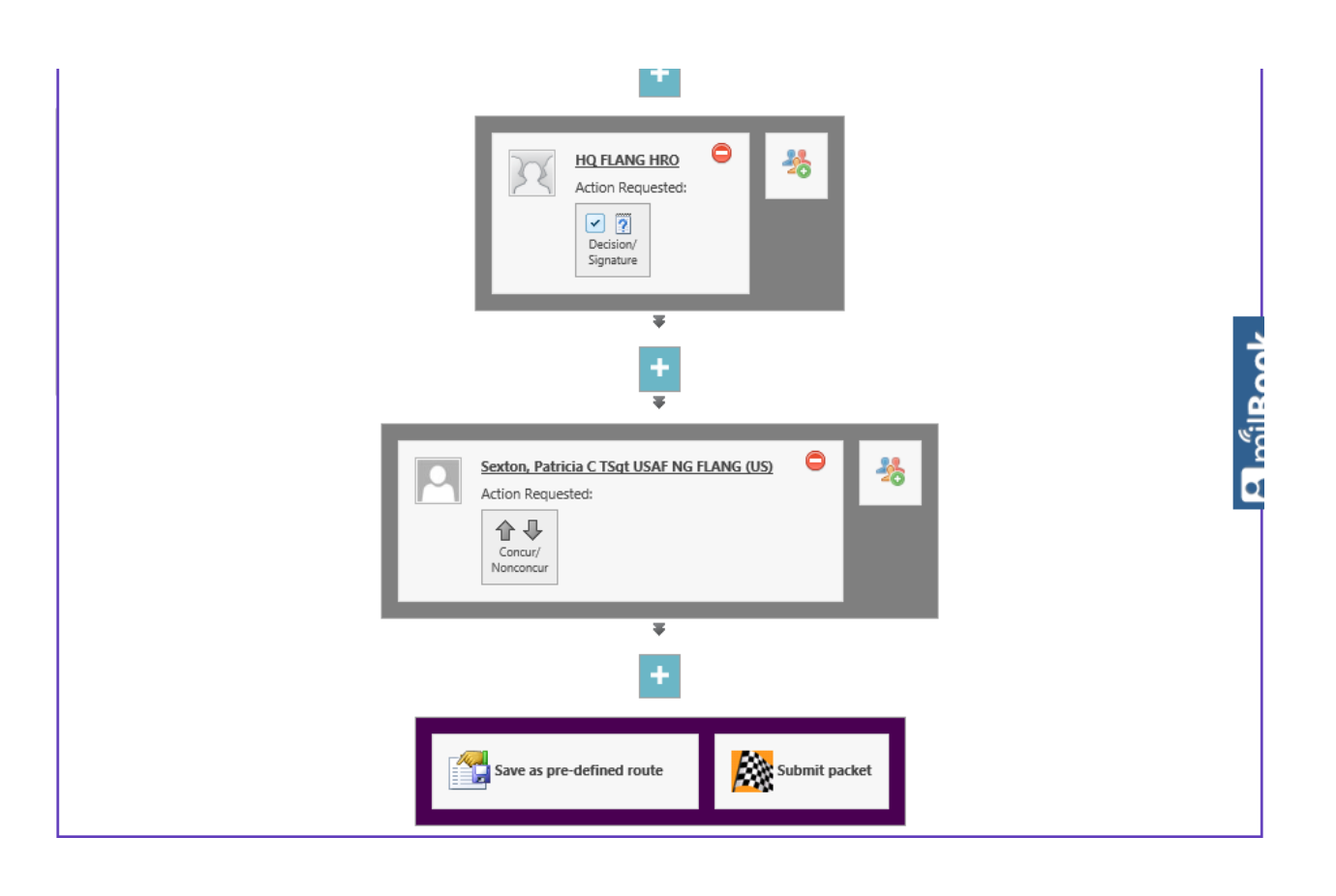

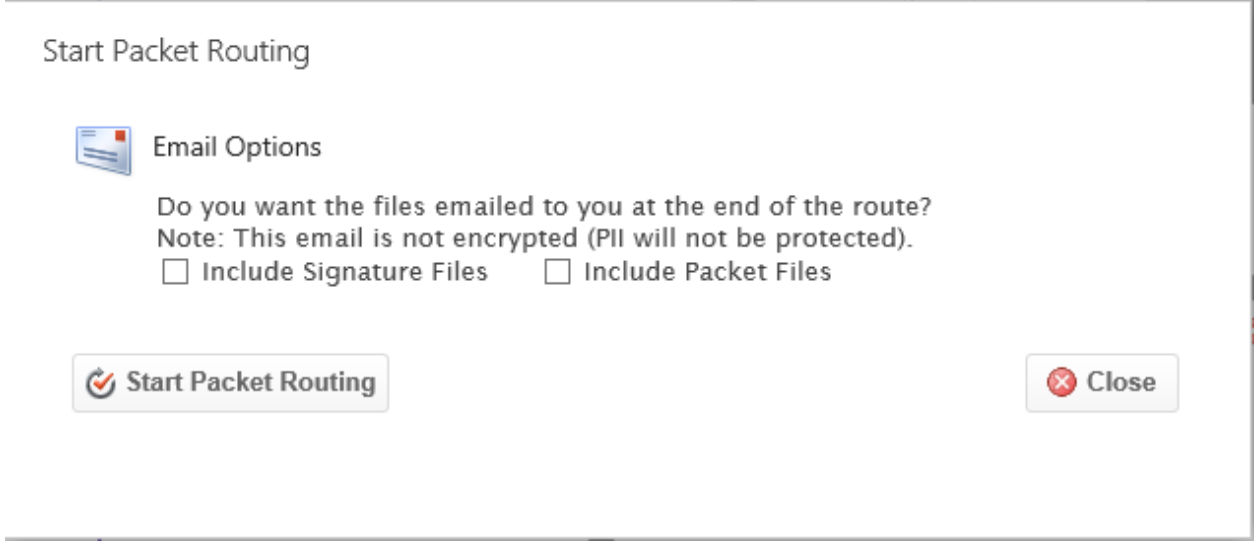

**Packet Information** 

Packet Name (# 10383606)

ᆀ

Sexton, Patricia\_013-19